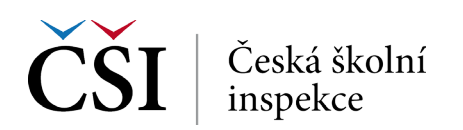

**1. krok → Vyberte SPSS soubor (zde sloučená data za ČR a Slovensko)**

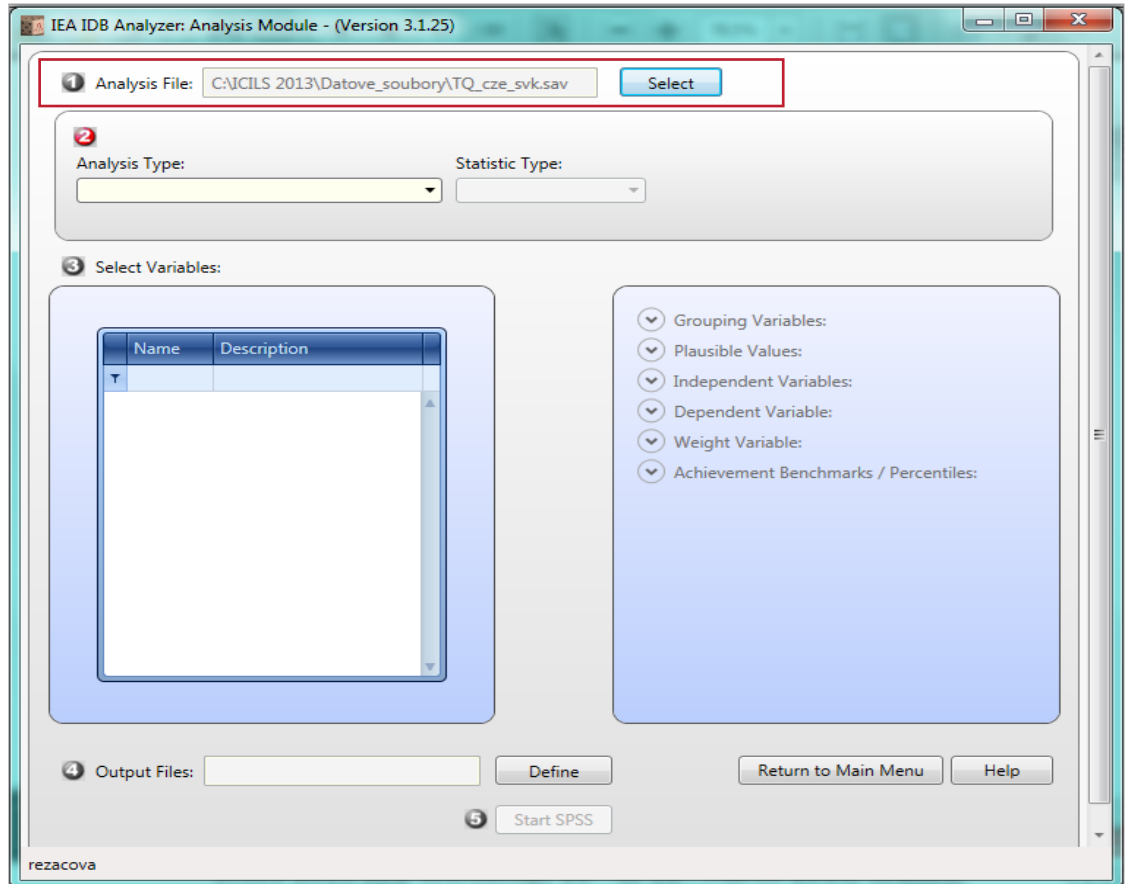

**2. krok (a) → Zvolte typ analýzy (již zohledněna váha, v tomto případě učitelská) a vybranou statistickou proceduru (Percentages only)**

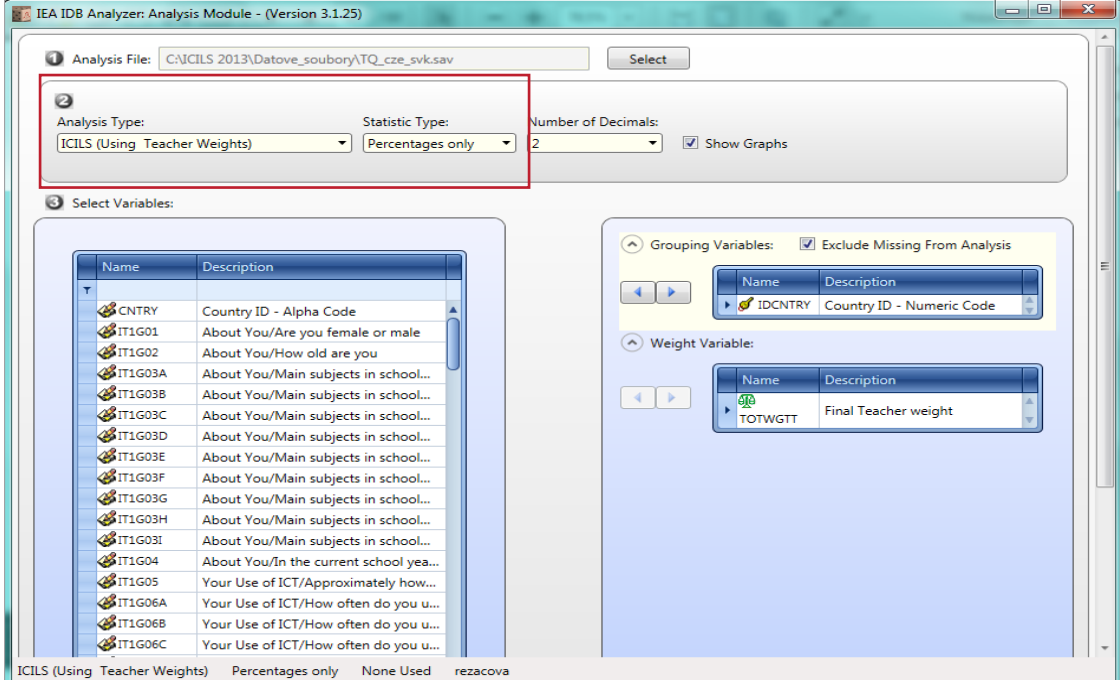

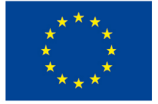

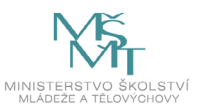